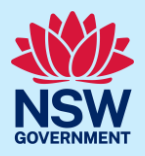

# Submit an application for a Private Tree Permit

You can request to have a tree pruned, replaced, or removed on a private property by submitting a Private Tree Permit application via the NSW Planning Portal (the Portal).

To apply for a Private Tree Permit application, you will need a NSW Planning Portal account. To register a new account, refer to our *Register for the NSW Planning Portal* quick reference guide or video.

### Initiate application

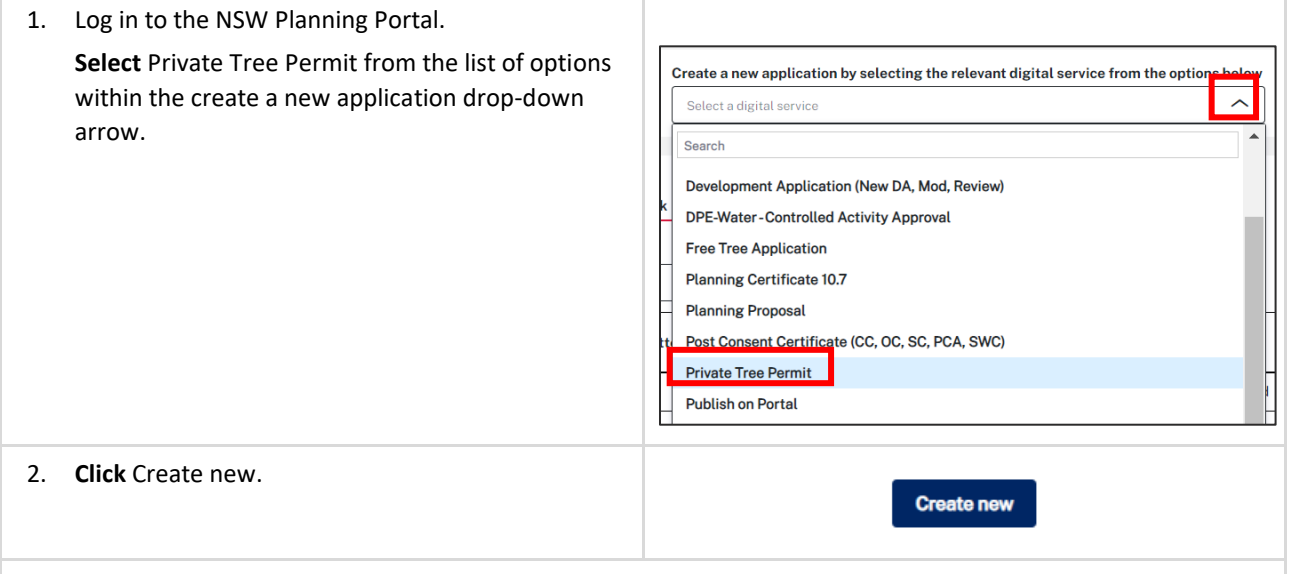

**Note**: A new application will be created with a status of 'In progress'. The status will remain as 'In progress' until the application is submitted.

### Applicant details

3. **Indicate** if the applicant is a business or company.

If you answer yes,

- 22. Search for the company by choosing an operator, ACN, ABN, or Name.
- 23. Enter the search term in the search field.
- 24. Click the search button.
- 25. Select a result from the list.

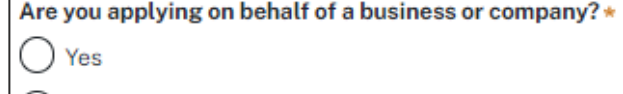

 $()$  No

Some applicant details are pre-populated based on your registration profile. You can edit these details as needed.

### Applicant

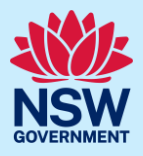

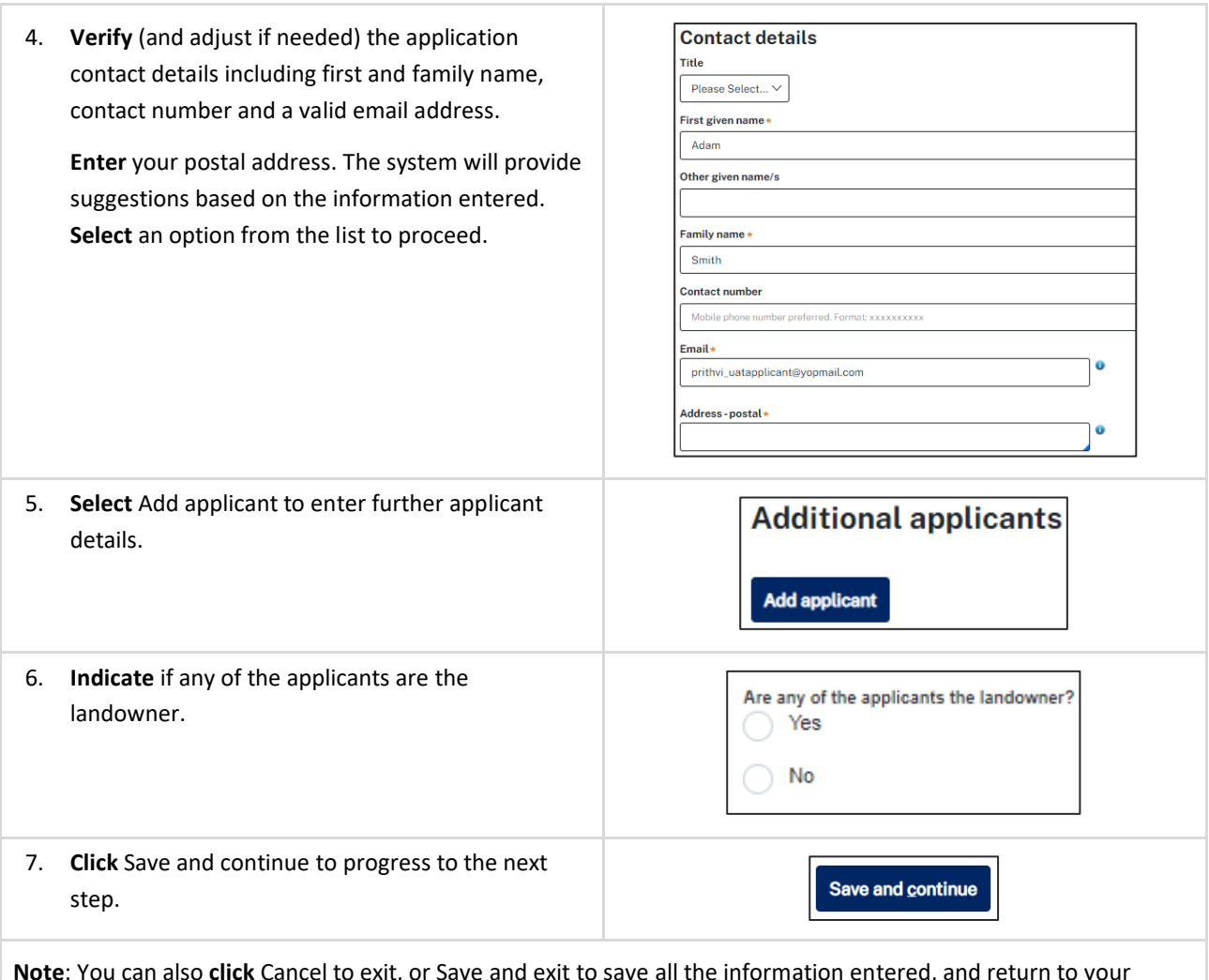

**Note**: You can also **click** Cancel to exit, or Save and exit to save all the information entered, and return to your dashboard. Save and exit will work only if all mandatory fields have been completed.

# Site details

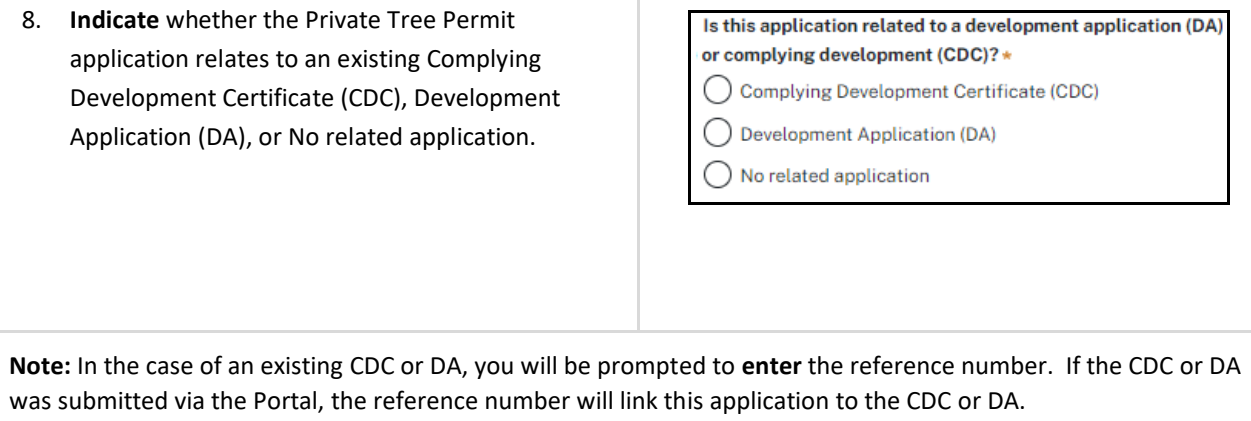

## Applicant

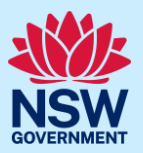

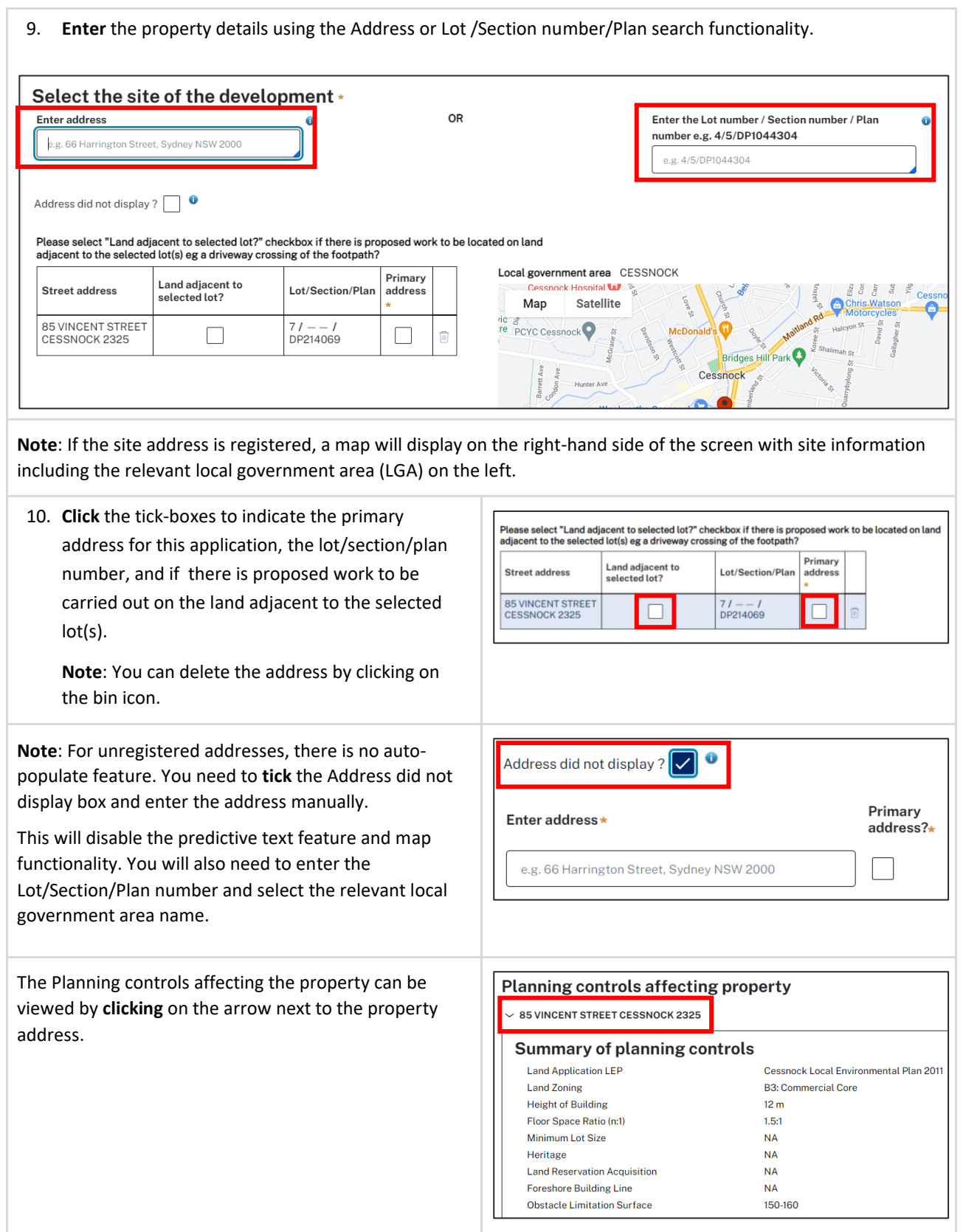

## Applicant

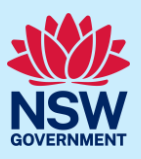

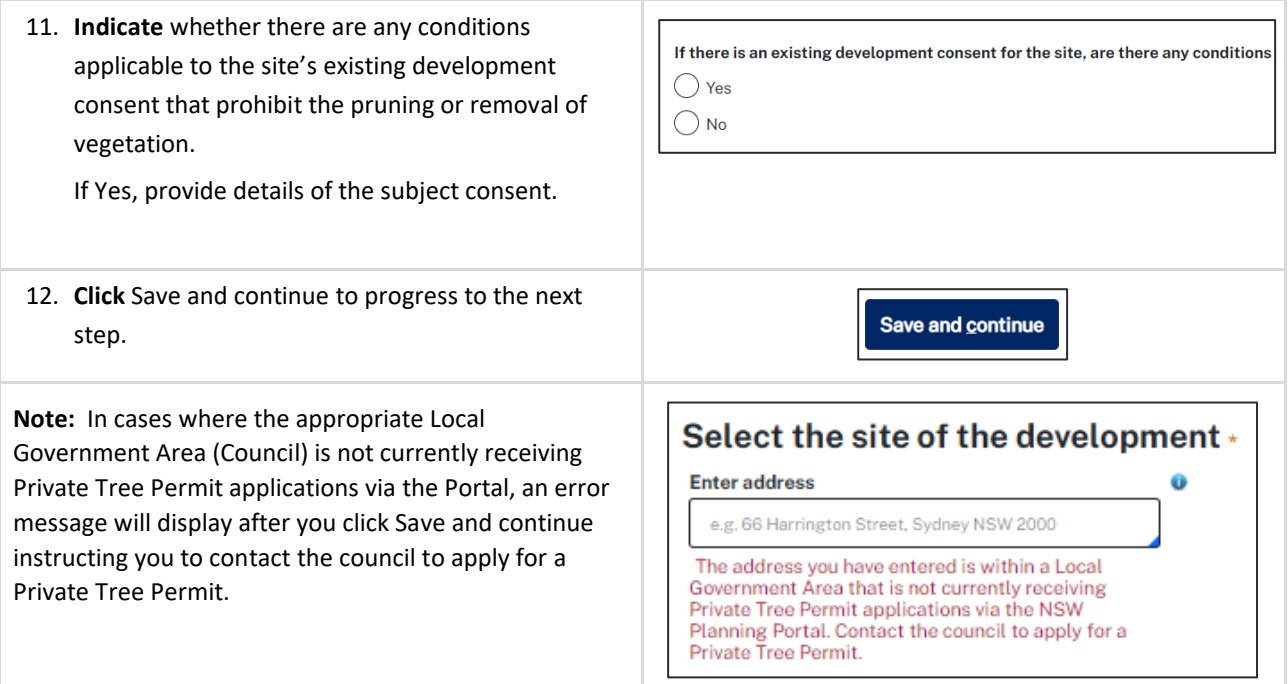

# Application details

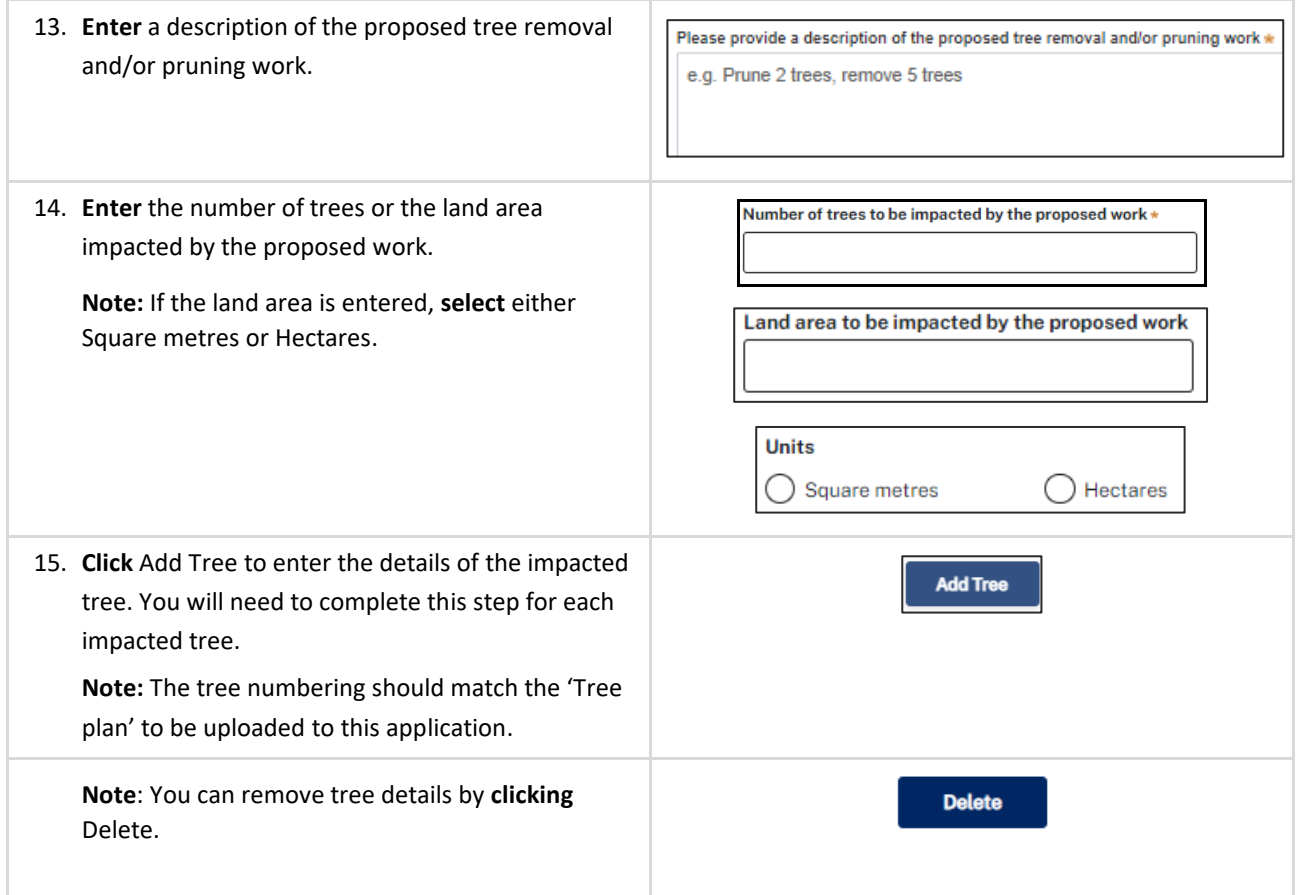

#### Applicant

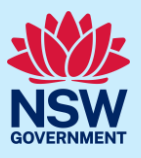

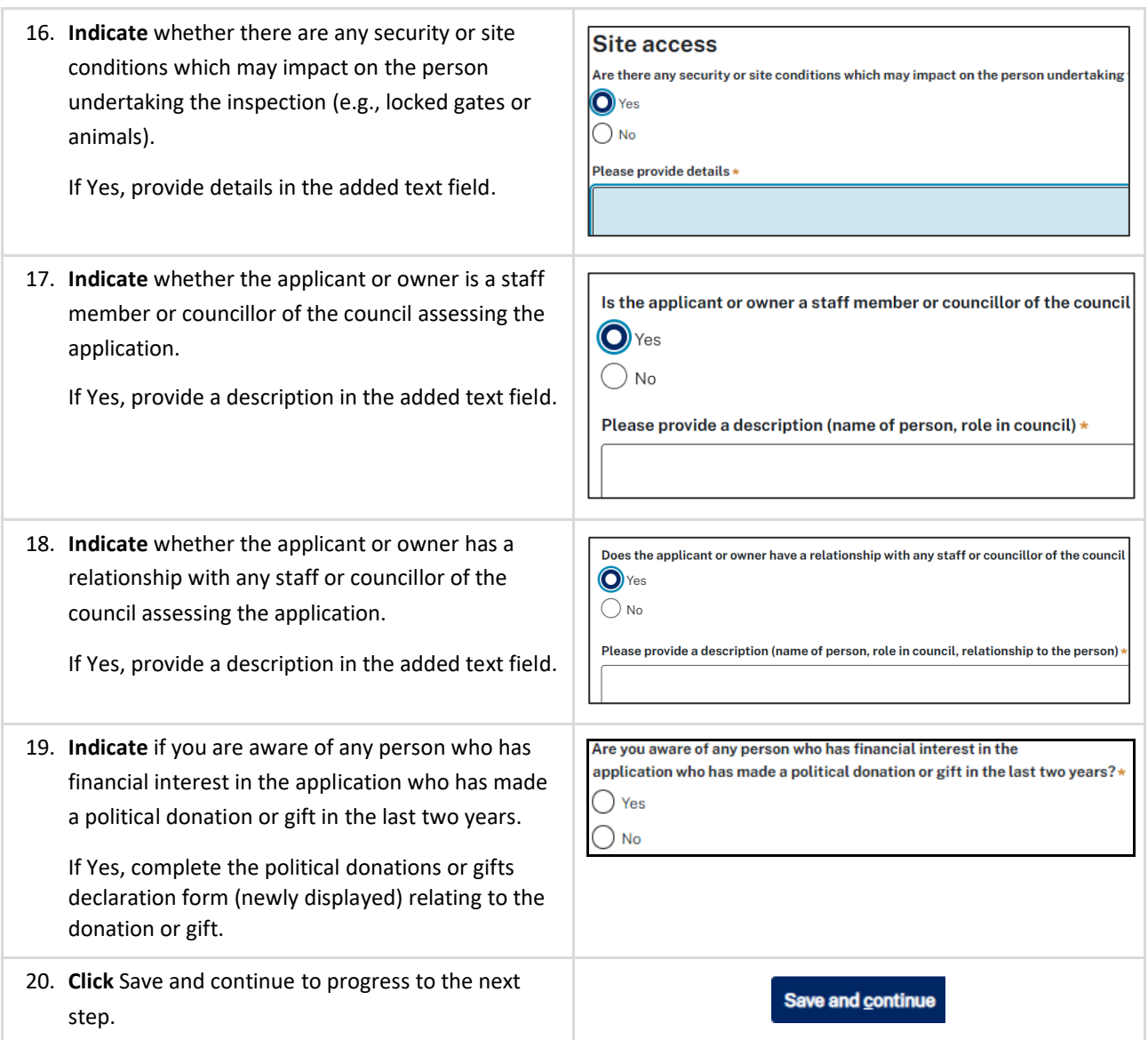

### Payer details

Schedule 4 of the *Environmental Planning and Assessment Regulation 2021* and council's adopted fees and charges documents, establish how fees are calculated for this application.

Once the application is submitted to the relevant council, they will calculate the fees and will contact the nominated payer to obtain payment. **Note**: The application may be rejected if the fees are not paid.

21. **Indicate** if the payer is a Company, Business, Government entity or other similar body.

If you answer Yes;

• **Search** for the company by choosing an operator, ACN, ABN, or Name.

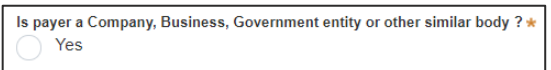

 $\bigcap$  No

### Applicant

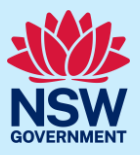

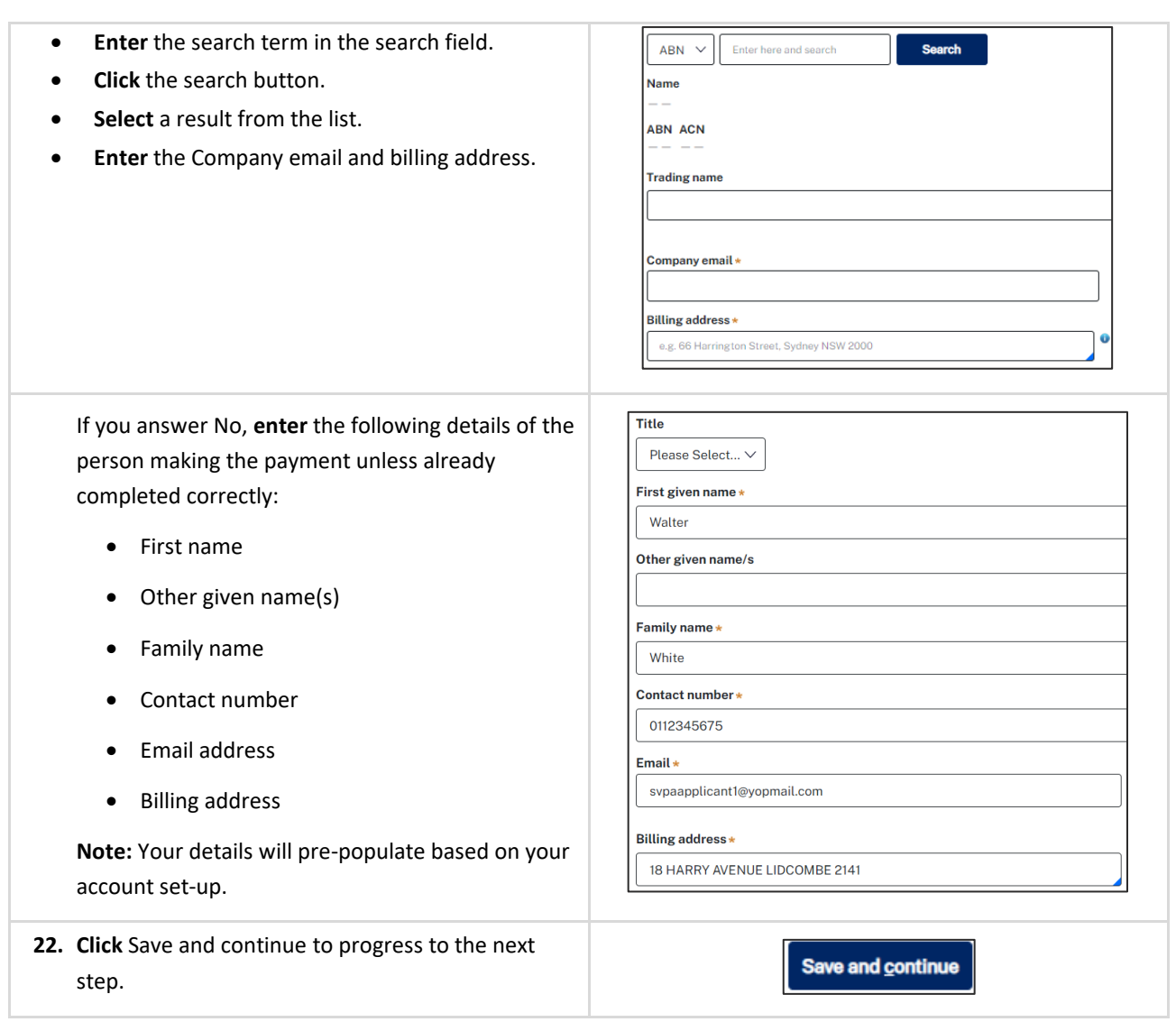

## Requirements and uploads

There are certain required documents that must be uploaded to your application. However, there are also additional documents you may need to upload to complete your application. Ensure you satisfy the application requirements of the relevant council.

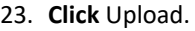

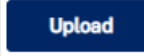

## Applicant

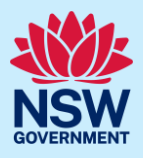

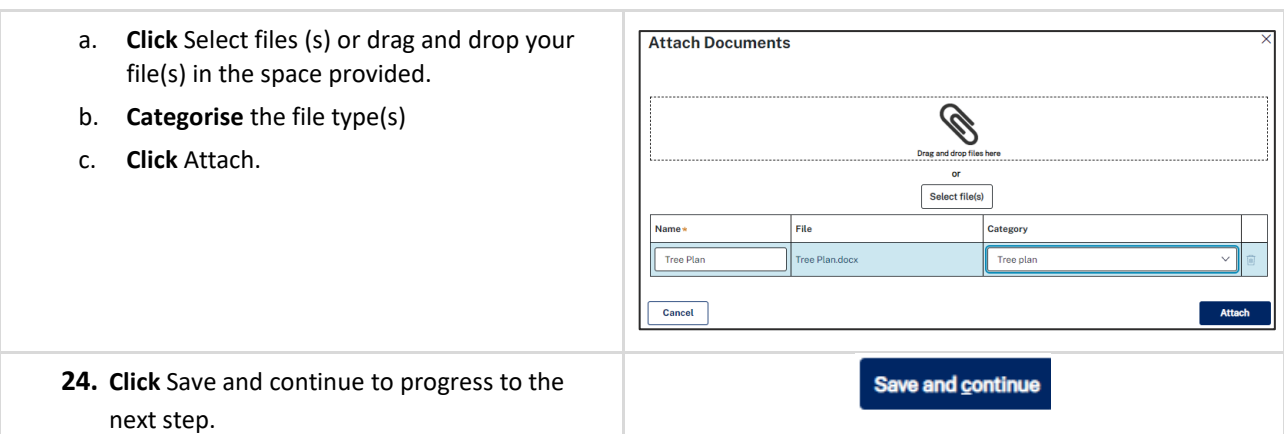

## Review and submit

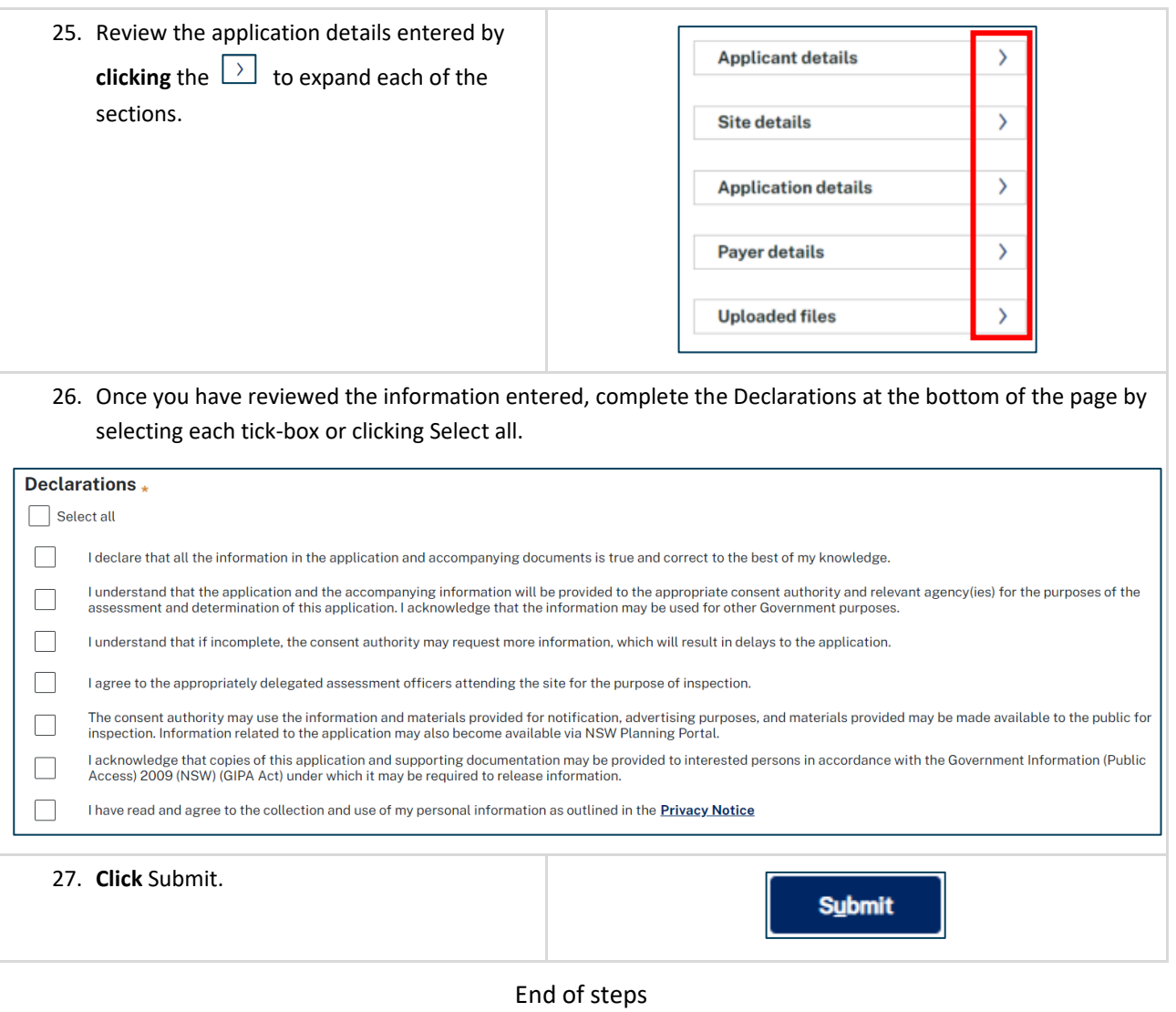

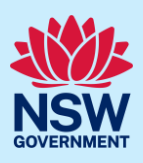

### What happens next?

- Your application will be sent to the relevant council for their review.
- You will receive email notifications advising you of the progress of the application and if further action is required.

### If you need more information

- Click the Help link at the top of the screen to access the NSW Planning Portal help pages and articles.
- Review the Frequently Asked Questions [https://www.planningportal.nsw.gov.au/support/frequently](https://www.planningportal.nsw.gov.au/support/frequently-asked-questions)[asked-questions](https://www.planningportal.nsw.gov.au/support/frequently-asked-questions) and / or contact ServiceNSW on 1300 305 695.